# ECTRUM ULL P S III)FI ΓМ HAMMERS FEN INSTRUCTION MANUAL MATURE 17+ HD\_®

#### THQ Inc. Software License Agreement

1. PRAD THE FOLLOWING TERMS AND CONDITIONS CAREFLLY BEFORE INSTAL INDI THE SOFTWARE ON YOUR PESCANE. COMPLETES, THE SOFTWARE LOSS AREEMENT IS ALL ADDRESS TO ALL ADDRESS AND CAREFUL THE SOFTWARE LOSS AREEMENT IS ALL ADDRESS AND CAREFUL THE SOFTWARE LOSS AREEMENT IS ALL ADDRESS AND CAREFUL THE SOFTWARE LOSS AREEMENT IS ALL ADDRESS AND CAREFUL THE SOFTWARE ADDRESS AND CAREFUL THE SOFTWARE ADDRESSOFTWARE ADDRESSOFT AND CAREFUL THE SOFTWARE ADDRESS AND CAREFUL

2. Thit grants you a non-exclusion, non-translatable longers to use one copy of the Software for the software for you can personal, non-commercial use, but relates all property rights in the Software and all copies thereof. All other rights are expressly reasoned by THO. You may: (i) use the Software on any supported computer configuration, provided the Software is used on only or (ii) used computer, and (iii) permanently transfer the Software and all copies thereof. All other rights are expressly reasoned by THO. You may: (ii) use the Software on any supported computer configuration, provided the Software is used on only or (ii) used computer, and (iii) permanently transfer the Software and all Software Software is used on only or (iii) used complex and (iii) permanently transfer the Software and all Software Software (in) expression the receipted targets to the terms of this Agreement. You may not transfer, distribute, rent, sub-loanse, or lease the Software or downertation, except as provided therein; or all protonse thered.

3. You acknowledge that the Software in source code form remains a confidential trade secret of THQ. You agree not to modify or attempt to reverse engineer, decompile, or disassemble the Software, except and only to the extent that such activity is expressly permitted by applicable law notwithstanding this limitation.

4. OWERSHP Air(r) the ord interest and interest and interest and properly rights in and to the Software including but not limited any tifes; compare roots, character, and accurate roots, active scale and the software including but not limited, much, much composition, that and accurate roots, accurate, accurate and the software including but not limited any tifes; compare roots, but and accurate roots, accurate and the software including but not limited any tifes; compare roots, and or keal affects, much, much composition, that and any opties of the Software, are anned by H0 or the lowers. The Agreement grants you no rights to use such control or ther the any and right of software and roots. The Agreement grants you no rights to use such control or ther the any and right of software and roots. The Agreement grants you no rights to use such control or ther the any of the Software and roots. The Agreement grants you no rights to use such control or ther the any of the Software and roots. The Agreement grants you no rights to use such control or ther there any of the Software and the Software and there are any of the Software and the software and the software and the Software and the Software and the software and the Software are consed by H0.

 This Agreement is effective upon your installation of the Software and shall continue until revoked by THQ or until you breach any term hereof; upon termination you agree to destroy and/or delete all copies of the Software in your possession.

6. You shall not modify the Software or merge the Software into another computer Program (except to the extent the Software is made to operate within a computer operating system and in connection with other computer program) or create derivative works based upon the Software.

7. The Software may not be downloaded or otherwise exponed or re-exponded into (or to a rational or resident of) any country to which the U.S. has embargoed goods or to anyone on the U.S. Treasury Department 51 of Spocially Designated Nationals or the U.S. Tommerce Department's Table of Deny Ordens. If you do not meet these ortentia or are not sure, do not install the software and desity any opcides. In you for exist, or anyone on the U.S. Treasury Department's provide the under the U.S. Treasury Department's provide the U.S. Treasury Department's provide

8. You are responsible for assessing you can compare and the reads to be obtained treation. YOU DPRESSIN, AGREE THAT ELSE OF THE SOTTWARE EAT YOUR SOLE RESOLED AND THE SOTTWARE EAT YOUR SOLE RESOLVED AND THE SOTTWARE EAT YOUR SOLE RESOLVED AND THE SOTTWARE EAT YOUR SOLE RESOLVED AND THE SOTTWARE EAT YOUR SOLE RESOLVED AND THE SOTTWARE EAT YOUR SOLE RESOLVED AND THE SOTTWARE EAT YOUR SOLE RESOLVED AND THE SOTTWARE EAT YOUR SOLE RESOLVED AND THE SOTTWARE EAT YOUR SOLE RESOLVED AND THE SOTTWARE THE SOLE WARRANGE AND CONDITIONS OF MERCHANGE AND CONDITIONS OF MERCHANGE AND CONDITIONS WEITHER OR AND THE RESOLVED AND THE SOLE RESOLVED AND THE SOLE RESOLVED AND THE RESOLVED AND THE SOLE RESOLVED AND THE RESOLVED AND THE

9. LMTED 02-RNU WRPANIN: Nonstracting synthing be contrary contained terms, and adays with respect to Schwei distributed on CR-RNU. HTD services to the original constant purposes of the Softwei en original constant purposes. The recording medium with 90 days for organic purposes, purposes of the Softwei en original constant purposes of the Softwei en original constant purposes. The recording medium is found detective with 90 days for organ burg purposes. The recording medium with softwei en original constant purposes of the Softwei en original constant purposes. The recording medium is found detective with 90 days for grind purposes. The recording medium is found detective with 90 days for grind purposes. The recording medium is found detective with 90 days for grind purposes. The recording medium constanting the Softwei en original constanting and software and original purposes. The recording medium constanting the Softwei en original constanting the Softwei en original constanting t

10. LIATATICID EL UBETTY: VOL ADDATUBEDE ADD AGREE THAT THO AD DIS LOPISIPE SHULL AND ASSINE OR HAE ANY LABLEY FOR ANY ADDIMEY THO ARTIS CONTENTING PROMEINS ONE MER ANY DIRECT INCOMING. IN LEVENSES WITH EXPECTE TO COLLICIC CONTENTION OF THE ESTIMATE AT ADA DIS LOPISIONS SHULL NOT BE LIBBLE FOR ANY DIRECT INCOMING. PROVIDE ALTERNATION OF LOPISON PROVIDED AT THE ESTIMATE AT ADA DIS LOPISIONS SHULL NOT BE LIBBLE FOR ANY DIRECT INCOMING. SHOT PROVIDED AT A DISTURBATION OF LOPISON PROVIDED AT A MAINTACTION OF THE SOFTWARE. THINKING DAMAREST DEPORTER LISS OF CONTUNIL COMMENTS FOR ALTER ON AND ADDIS LOPISON USE OF MAINTACTION OF THE SOFTWARE THINKING DAMAREST DEPORTER LISS OF CONTUNIL COMMENTS FOR THE OTHER METAL ON AND TO LOPISON PROVIDED THE PROVIDED AND ADDIS LOUNDED AND THE DIRECTION OF LABULTY FOR CERTIAN DAVAGES. IN SICH STATES THOS AND TIS LOPISORS' LIABULTY IS LIMITED DIT THE CONTUNE FORMULE DIRECTION OF LABULTY FOR CERTIAN DAVAGES. IN SICH STATES THOS AND TIS LOPISORS' LIABULTY IS LIMITED DIT THE CONTUNE FORMULE DIRECTION OF LABULTY FOR CERTIAN DAVAGES. IN SICH STATES THOS AND TIS LOPISORS' LIABULTY IS LIMITED DIT THE CONTUNE FORMULE DIRECTION OF LABULTY FOR CERTIAN DAVAGES. IN SICH STATES THOS AND TIS LICENSORS' LIABULTY IS LIMITED DIT THE CONTUNE FORMULE DIRECTION OF LIABULTY FOR CERTIAN DAVAGES. IN SICH STATES THOS AND TIS LICENSORS' LIABULTY IS LIMITED DIT THE CONTUNE FORMULE DIRECTION OF LIABULTY FOR CERTIAN DAVAGES. IN SICH STATES THOS AND TIS LICENSORS' LIABULTY IS LIMITED DIT TO THE CONTUNE FORMULE DIRECTION OF LIABULTY FOR CERTIAN DAVAGES. IN SICH STATES DIRECTION AND THE DIRECTION OF LIABULTY FOR CERTIAN DAVAGES. IN SICH STATES DIRECTION DAVAGES AND THE DIRECTION OF LIABULTY FOR CERTIAN DAVAGES. IN SICH STATES DIRECTION OF LIABULTY IS LIMITED DIRECTION OF LIABULTY FOR CERTIAN DAVAGES. IN SICH STATES DIRECTION OF LIABULTY IS LIMITED DIRECTION OF LIABULTY FOR CERTIAN DAVAGES. IN SICH STATES DIRECTION OF LIABULTY OF LIABULTY FOR CERTIAN DAVAGES. IN SICH STATES DIRECTION OF LIABULTY FOR CERTIAN DAVAGES.

11. NLINCTON. Because THQ would be insparably damaged if the terms of this License Agreement were not specifically enforced, you agree that THQ shall be enflied, without, bond, other security or proof of damages, to appropriate equilable remedies with respect to breaches of this Agreement, in addition to such other remedies as THD may otherwise have under applicable law.

12 DEDARTY. A HDS request, you agree to defend, indemity and to that mentes THO is subsidiaries, atiliates, contractore, reflores, diversore, provides, and often uses of the Schuret, from all damage, tosses, labities, cleare and expenses, including attractores like, at they directly or indentify him you act as at omissions to a using the Schuret prevanes. The Bis subsidiaries, cleare and expenses, including attractores like, at they directly or indentify him you act as a omissions to a using the Schuret prevanes. The Bis subsidiaries was not prevane to a second to a second to

13. U.S. DOLENUMET RESTRUCTED RIGHTs. The Software and documentation have been developed entirely at private expense and an provide a "Commercial Computer Software" or heterotromycer software", usi, exploration of the U.S. Software or a U.S. Software taxonstration is adjusted to the restrictions as to fin in adjustage the provide the Rights in Technical Data and Computer Software clauses in DRM-8252 227-7013 or as as to thin in subparagraph (r)) and (2), of the Commercial Computer Restored Rights clauses of RRS 2227-7013 as as approaches the Commercial Computer Software Restored Rights clauses of RRS 2277-7013.

14. TERMINATION. Without prejudice to any other rights of THO, this Learne Agreement and your right to use the Software may automatically terminate without noice from THO II you fail to comply with any provision of the Agreement or any terms and conditions associated with the Software. In such event, you must destroy all copies of this Software and all of its component past.

15 EXERGAL EPO/CNOS. You may not use, coor, mothy, satistness, net, sat, seage on thready having the ordinator granted by point in Facility expension. Any satistness in a state point in this granters. Any satistness in a state point is a state or the state of the state ordination of the statement is void, owned the state ordinate is a state ordination of the statement is void. State the state ordination of the statement is void, owned the statement is void. State the statement is void and the statement is void. State the statement is void and the statement is void. State the statement is void and the statement is void. State the statement is void and the statement is void. State the statement is void and the statement is void. State the statement is void and the statement is void and the statement is void. State the statement is void and the statement is void. State the statement is void and the statement is void. State the statement is void and the statement is void. Statement is void and statement is void and statement is void and statement. Void the void or void the void the void or statement is void ordination or maximum is void and statement. In void the void ordination or maximum is void ordination or maximum is void ordination or maximum is void and statement is void ordination or maximum is void ordination or maximum is voi

# TABLE OF CONTENTS

| MOVE OUT                   | 2  |
|----------------------------|----|
| SITUATION BRIEFING         | 3  |
| YOUR SQUAD                 | 5  |
| CONTROLS                   | 6  |
| ORDERS                     | 12 |
| THE HEADS UP DISPLAY (HUD) | 15 |
| COMMANDING BASICS          |    |
| END GAME                   | 21 |
| MULTIPLAYER                |    |
| THE MISSIONS               |    |
| INSURGENCY CONTROL UPDATES |    |
| CREDITS                    |    |
| WARRANTY AND SERVICE INFO  |    |

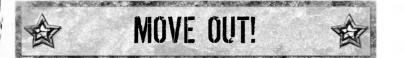

You command teams of highly trained soldiers in the most dangerous combat known to man – urban warfare. You are the brains behind the most highly skilled and lethally armed military fighting forces on the planet. You must out-think, out-maneuver and out-gun any enemy foolish enough to come between your squad and its objective.

Each objective is of critical importance, but it's not your only concern. You are also responsible for lives of the men under your command. Great commanders don't just lead their men to victory; they also lead them home.

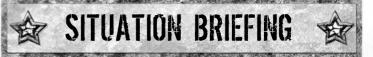

## THE TYRANT IS DEAD

The regime of Al-Afad had made Zekistan a haven for terrorists, but a determined effort led by a coalition of Western forces brought Al-Afad down. The short-lived joy of his deposing has faded, replaced by civil unrest as various insurgencies fight against the Western forces and long-suppressed ethnic hostilities erupt into violence. The US and their Coalition allies must once again enter the conflict in an effort to stabilize the country.

## THE GATHERING STORM

US and Coalition forces, occupying the central and southern economic regions of the country, are stretched thin. Anxious to establish a democratic government, the U.N.-backed coalition has focused its attention on keeping the peace in the major economic centers, while an interim Consulate has been appointed to oversee the rebuilding and transition of Zekistan. One region has thus far avoided the political violence: the Tien-Hamir Province of Northern Zekistan. And while the population of this province supported the US incursion into Zekistan, there is a growing separatist sentiment in the region. Mullah Qari Ra'id has assembled a following that's determined to turn Tien Hamir into an independent nation.. Countering this force are significant numbers of Al-Afad loyalists, who have infiltrated Khardiman precisely because of its current peace. These forces bide their time in the hope that they can drive away the Western armies and reshape Zekistan into their own political vision.

## **KHARDIMAN**

The Tien-Hamir - or "Ten Hammers" - mountain range splits the top third of Zekistan off from the rest of the country. It's a temperate region of the country, and is lusher than the arid region around the capital, Zafarra. The Khamar River runs through Tien-Hamir, creating the Chergza Pass. This Pass is the primary traffic-way through the Tien-Hamirs, connecting north and south Zekistan. The major city of Khardiman, south of the pass, straddles the river and serves as a gateway between North and South Zekistan. Its position along the trade routes has made Khardiman a culturally mixed city since the Middle Ages. Today, much of its population is made up of indigent Northern Zekis, but large numbers of ethnic Russians and an influx of Southern Zekis fleeing the conflict now live in the city.

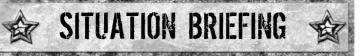

## THE FACTIONS

#### The Mujahideen al-Zeki

The "Strugglers for Zekistan" are the loyalist remnants of Al-Afad's army. These soldiers have regrouped in towns and communities outside the major urban centers in Zekistan. While their leaders negotiate with the Coalition, they sporadically fight with other forces for control of new territory. Their self-proclaimed leader is Abdul Hassan. Hassan was a Colonel under the old regime and has assumed control over the scattered Mujahideen throughout Khardiman.

#### The Anser al-Ra'id

The Anser al-Ra'id ("Supporters of Ra'id") lay claim to the northeast section of Khardiman and have declared this quarter of the city off-limits to Coalition Forces.

Their leader is Mullah Qari Ra'id. When Al-Afad seized power, Ra'id fled to Tajikistan. From there, he was instrumental in calling attention to the atrocities being carried out under Al-Afad and actively called for U.N. intervention . During the war, Ra'id reentered the country and organized the northern tribes into a formidable fighting force that supported the US incursion. Now that Al-Afad has been defeated Ra'id's goal is to establish a separate state in northern Zekistan. The more fanatical elements of the Anser al-Ra'id are the Hashishim al-Ra'id ("Assassins of Ra'id"), known for ruthless tactics and torture.

#### **The Khardiman Militia**

Comprised chiefly of the multi-cultural local police, the Coalition is training the Khardiman Militia as a replacement peacekeeping force, and the Militia commands the respect of the local population. Andrei Zakirov, governor of Tien-Hamir Province, controls them. Zakirov is one of many Russians that stayed in Zekistan after the collapse of the Soviet regime. As governor, he has labored to keep the Anser al-Ra'id from turning violent while trying to integrate Khardiman into the emerging Zekistani polity.

## **THE SOLDIERS**

#### **US Light Infantry**

The US Forces are made up of both new recruits and veterans from the initial foray into the capital city of Zafarra. The US presence in Khardiman is initially light. A single US platoon is permanently assigned to the city to provide security for the construction base that is repairing the Tien-Hamir Bridge.

#### **Coalition Forces**

Security in Tien-Hamir Province is the United States' responsibility, but British elements of the Coalition Force are in the region and can be called upon for assistance. These forces are made up of regular British Army personnel.

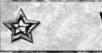

## YOUR SQUAD

In most missions, your squad will consist of two Fire Teams designated "Alpha" and "Bravo." Each team is comprised of four soldiers that are assigned specific duties on the team. As commander, you should familiarize yourself with the four primary roles on the team.

### SOLDIERS

| Team<br>Leader (TL)        | Designated with the letters "TL", the Team Leader is the<br>highest-ranking soldier on your team. He keeps the men<br>organized and orchestrates the orders you issue to the<br>team. Your Team Leader carries the mission map and is<br>responsible for reporting back to higher command.<br>Additionally, he performs vital functions such as looking<br>around corners and laser sighting for air-support. |
|----------------------------|----------------------------------------------------------------------------------------------------|
| Automatic<br>Rifleman (AR) | Designated with the letters "AR," the Automatic Rifleman is<br>the second-highest ranking member of your team and, if<br>needed, can step up and assume the Team Leader role.<br>Wielding the M249 Squad Automatic Weapon or "SAW",<br>this soldier can put more lead downfield than the other<br>three soldiers combined.                                                                                    |
| Grenadier (G)              | Designated with the letter "G," the Grenadier carries an M4<br>rifle with the under-mounted, M203 grenade launcher<br>attachment. This enables the team to put explosive rounds<br>at a longer range than any man could throw a grenade.                                                                                                    |
| Rifleman (R)               | Designated with the letter "R", the Rifleman is the lowest-<br>ranking member of the team, and as such, he is the<br>workhorse of the unit. He is called upon to scout ahead and<br>to carry wounded team members to safety. Riflemen are<br>often trained as sharpshooters and can be called upon to<br>snipe entrenched enemies.                                                                            |

Your Fire Teams can be broken down further into two Buddy-Teams known as Buddy-Team 1 and Buddy-Team 2. In the field, each Buddy-Team will maintain its Fire-Team's designation; hence, Alpha's Buddy-Teams are designated as "Alpha 1" and "Alpha 2".

Buddy-Team 1 is always made up of the Team Leader and Automatic Rifleman. Buddy-Team 2 is always the Grenadier and Rifleman.

In some cases you will be assigned additional teams. Additional teams will be designated as "Charlie" or "Delta." These teams are usually two-man teams or mechanized units.

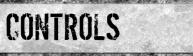

|                                                   | And the second second second second second second second second second second second second second second second                                                                                                    |
|---------------------------------------------------|----------------------------------------------------------------------------------------------------|
| Wheel (Mouse)                                     | Zoom Key/Scroll Current List                                                                                                    |
| Middle Button (Mouse)/<br>E (Keyboard)/7 (Keypad) | Precision Fire (see Precision Fire below).                                                                                                    |
| Mouse                                             | Activate Movement Cursor/Cursor Control – With<br>no cursor system open, touching the Mouse<br>activates the Movement Cursor. Any active<br>cursor is controlled with the Mouse.                                                                                                    |
| Left Alt (Keyboard)<br>Enter (Keypad)             | Team Select Key/Toggle Grenade Arc Control – /<br>With the Movement Cursor active, pressing this<br>key opens the Team Select Menu (see Movement<br>Cursor below). With the Grenade Cursor active,<br>press this key to control the grenade's throwing<br>arc (see Grenade Cursor below). |
| W/D/A/S (Keyboard)                                | Soldier Select Key                                                                                                    |
|                                                   | W = Team Leader<br>D = Automatic Rifleman<br>A = Grenadier<br>S = Rifleman                                                                                                    |
| TAB (Keyboard)                                    | Switch Team Key - Press to switch between<br>Alpha and Bravo teams. Hold to access the Team<br>Map (see Switch Team Orders below).                                                                                                    |
| Left Button (Mouse)*                              | Action Button/Fire Cursor Button – Issues an<br>order to the selected team or activates the Fire<br>Cursor. Hold to access the Grenade Cursors<br>Menu (see Target Cursor Orders below).                                                                                                  |
|                                                   | *The functionality of this button changes based<br>upon what cursor system is active at the time<br>(see Orders below).                                                                                                    |
| R (Keyboard)/<br>9 (Keypad)                       | Reload Menu                                                                                                    |
| Right Button (Mouse)                              | Movement Cursor – Issues a movement order to the selected team (see Movement Cursor below).                                                                                                    |
| SPACE (Keyboard)/<br>Ins (Keypad)                 | Cancel Key – Press to stop a team action or to<br>close an active cursor. Hold to access the Cancel<br>Orders (see Cancel Orders below).                                                                                                    |
| 1 (Keyboard)/<br>2 (Keypad)*                      | Action 2 Key - Issues an order to buddy-team 1<br>(the Team Leader & Automatic Rifleman).                                                                                                    |
| -                                                 | *The functionality of this key changes based upon what cursor system is active at the time.                                                                                                    |

| 2 (Keyboard)/<br>1 (Keypad)*        | Action 3 Key – Issues an order to buddy-team 2<br>(the Grenadier & Rifleman).                  |
|-------------------------------------|------------------------------------------------------------------------------------------------|
| P. K                                | *The functionality of this key changes based<br>upon what cursor system is active at the time. |
| Left Ctrl (Keyboard)/<br>* (Keypad) | Reports Screen (see Reports Screen below)                                                      |
| Pause (Keyboard/Keypad)             | Pause Screen                                                                                   |
| F (Keyboard)/<br>PgDn (Keypad)      | Frag Grenade                                                                                   |
| G (Keyboard)/<br>PgUp (Keypad)      | Smoke Grenade                                                                                  |
| T (Keyboard)                        | Team Chat in Multiplayer games                                                                 |
| V (Keyboard)/<br>Home (Keypad)      | Set Fallback                                                                                   |
| B (Keyboard)/<br>End (Keypad)       | Fallback                                                                                       |
| H (Keyboard)                        | Hot Move                                                                                       |
| l (Keyboard)                        | Interact                                                                                       |

You can also navigate the game with a gamepad, using the game's keymapper function to map controller buttons and keys to each command. The controls listed in this manual assume the player is using the keyboard and mouse.

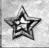

CONTROLS

## **MOVEMENT CURSOR**

The Movement Cursor looks like a rotating cone, with circles following it. These circles represent the positions each soldier will take when moving. Pay particular attention to the bright yellow circle, as this indicates your Team Leader's position.

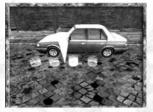

As the Movement Cursor comes in contact with objects, the circles will reorient

themselves to show the formation the team will take when ordered to that position. Knowing the position of the Team Leader helps you understand where each member of the team will be in any formation (see Formations below).

When the Movement Cursor turns blue, your team can be ordered to perform a special action on whatever the cursor is currently touching (see Move Orders – Interact below).

With the Movement Cursor active, the Left Mouse button allows you issue a move order to the currently selected team

## **FIRE CURSOR**

Your soldiers are trained to wait until they are cleared to fire on enemy targets. As their leader, you must do this by using the Fire Cursor.

When active, the Fire Cursor looks like an animated circle drawn by a laser-pointer in the world. With the Fire Cursor active, the Left Mouse button allows you to issue a fire order to the currently selected team

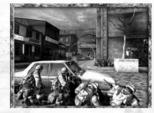

When cleared to fire, your soldiers can target all the enemies in front of them; however, they will target enemies inside the Fire Cursor first. Therefore, it's best to place the Fire Cursor over as many enemies as possible.

### **GRENADE CURSOR**

The Grenade Cursor appears as a segmented arc projected out into the world from the team's current position, indicating the trajectory that a hand grenade will travel when thrown.

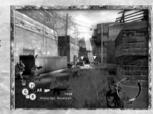

The Mouse allows you to choose the location where you want the grenade thrown. Pressing the Left Alt key toggles the functionality of the Mouse; up or down

on the Mouse will now raise or lower the throwing arc. This is useful when trying to throw into second-story windows or over high walls.

With the Grenade Cursor active, the Left Mouse button orders the selected soldier to throw his hand-grenade.

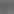

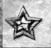

## CONTROLS

## **PRECISION FIRE**

Precision Fire enables an individual soldier to fire his weapon at a specified target. Push the Middle Mouse button to access Precision Fire. The camera will move in tight over the shoulder of the selected soldier and zoom in on a Precision Fire Targeting Cursor. The Mouse allows you to aim the Cursor while the Middle Mouse button is held.

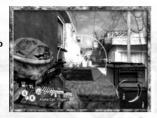

When your soldier has locked on to the target, which may take a second, the cursor will change color and a red dot will appear. At this point, press the Left Mouse button to order your soldier to fire his weapon; if you issue the order early, your soldier will probably miss. Keep in mind that this is a risky maneuver, as your soldier is fully exposed to gunfire while Precision Firing.

There are four kinds of Precision Fire available and are dependent on the type of weapon each soldier is carrying. Use the keyboard to switch between the different soldiers on your team and access their special Precision Fire ability.

#### Sharpshooting

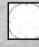

the M4 Carbine rifle are capable of taking sniper shots at enemies behind cover.

Soldiers equipped with

#### Suppressing

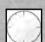

Soldiers equipped with the M249 SAW rifle are capable of suppressive fire. When you order a soldier

to suppress, he will continue firing at the target until he runs out of ammunition. You can cancel the suppression order by pressing the SPACE bar.

#### Launching Explosives

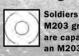

Soldiers equipped with the M203 grenade launcher are capable of launching

an M203 grenade. When Precision Firing explosive rounds it's important to wait for the soldier to fully lock onto his target as inaccurate grenade launches could injure friendlies or noncombatants.

#### **Laser Sighting**

In some missions, your Alpha Team Leader will be equipped with a Laser Designator. Using Precision Fire, you can order him to laze an area for an Apache helicopter airstrike. Keep in mind that the Apache cannot discriminate between enemy and friendly units.

## **REPORTS SCREEN**

Activating the Reports Screen automatically switches the camera to the Team Leader. There are two components of the Reports Screen: the Mission Map and the Reports Menu.

#### **Mission Map**

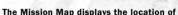

important objects and objectives in the game. Use the map to plot a course through the world.

#### **Reports Menu**

The Reports Menu is directly underneath the Mission Map. Here, any special requests, orders or off-map support are listed as text. If no Reports are available, no text will be written in the Reposts Menu. If there is more than one Report available, you can cycle through them. With a Report selected, pressing the Enter button activates the Report and exits the Reports Screen.

#### **Detonating C4 Explosives**

To detonate planted C4 charges, you must access the Reports Screen. Select the correct Report in the Reports Menu and press the Enter button to detonate the explosives.

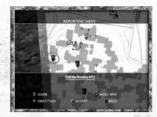

70%

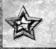

ORDERS

Pressing a button issues the default order associated with that button. Holding down a button brings up a Menu Dial with all the available orders associated with that button.

Use the Left mouse button to select an order in an open Menu Dial. With an order selected, release the held button to issue the order to the selected team. To close a Menu Dial without issuing an order, press the spacebar.

The following are all the orders you can issue in the field:

## **BASE ORDERS – R KEY**

| Face(default) | The team will turn and face the same direction as the camera.              |
|---------------|----------------------------------------------------------------------------|
| Reload        | The team will stop any action it is carrying out and reload their weapons. |

## **MOVE ORDERS – MOVE CURSOR + LEFT MOUSE BUTTON**

| Tight Move (default) | Your men will run to a location. They will not engage enemies unless threatened at close range.                                                                                                    |
|----------------------|----------------------------------------------------------------------------------------------------|
| Hot Move             | Your men will move slowly and cautiously as a group. If<br>your team has a fire sector when you order a Hot Move,<br>they will attempt cover in that direction as they move. If<br>your team does not have a fire sector, the men will<br>attempt to cover every angle.                                                                                                    |
|                      | When Hot Moving, your team will automatically assume<br>a fire formation when they reach their destination. In<br>this formation, soldiers covering the rear of the team<br>can suppress any flanking enemies for a short period of<br>time. This makes Hot Moving very powerful in potentially<br>hostile areas.                                                                    |
| Scout/Drag Soldier   | In most cases, the Scout order will instruct a soldier to<br>run ahead and check a location before the entire team<br>moves there. The scouting soldier will stop and return to<br>the team if he encounters any enemies. When the<br>Movement Cursor is over a downed-man, you can order a<br>soldier to drag the wounded man back to the team's<br>position using this same order. |

Regroup/Interact W W W te

When your team is split into Buddy-Teams, this order will bring them together again into a unified force. When the Movement Cursor is touching objects the team can interact with, you can order the team to interact with the object using this same order. In this case the menu text will tell you exactly what the team will do if given the order.

## FIRE ORDERS - FIRE CURSOR + LEFT MOUSE BUTTON

| Cover Fire<br>(default) | Half the team will engage enemy targets downrange.<br>other half will assume cover sectors to the rear of<br>the team. |
|-------------------------|----------------------------------------------------------------------------------------------------|
| All Fire                | All available team members will engage targets downrange, with no attempt to cover the rear.                           |

## **CANCEL ORDERS – RIGHT MOUSE BUTTON**

| Cancel (default*)         | The team will stop any behavior or action it is carrying out.                                                                                                    |
|---------------------------|----------------------------------------------------------------------------------------------------|
|                           | *If the team is not in danger, this is the default Right<br>Mouse button order.                                                                                                    |
| Take Cover<br>(default**) | The team will stop any behavior or action it is carrying out and immediately take cover.                                                                                                |
|                           | **If the team is exposed to enemy fire, this is the default Right Mouse button order.                                                                                                   |
| Set Fallback Pos          | Sets the team's current position as the fallback point.<br>A special Fallback Marker will appear over the terrain.<br>The team can only have one fallback position active<br>at a time. |
| Fallback                  | The team will stop any behavior or action it is carrying out and immediately run to the Fallback Marker.                                                                                |

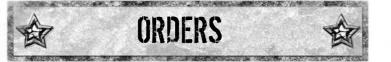

### SWITCH TEAMS ORDERS TAB KEY

In most cases, the camera will fly between Alpha and Bravo teams. In some situations the camera will cut directly to a team. To switch to any additional teams under your command, hold the Switch Team Key to access the Team Map. All your available teams will be displayed on the Team Map. While holding the Switch Team Key, you can zoom in and out on the Team Map. To select a different team, move the Mouse in the direction of the team you want to command. With another team selected, release the Switch Team Key and the camera will fly to the team.

On the Team Map, your teams are identified by the first letter of their designation: A = Alpha, B = Bravo, C = Charlie and D = Delta. They are also assigned a symbol that denotes the type of team they are:

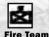

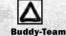

Mechanized Vehicle Sing

Single Fighter (Red = Enemy Fighter)

## **TARGET CURSOR ORDERS - LEFT MOUSE BUTTON**

| Sector<br>(default) | Activates the Fire Cursor. This cursor is used to issue the Fire Orders listed above.                                                                                                    |
|---------------------|----------------------------------------------------------------------------------------------------|
| Frag                | Activates the Grenade Cursor. With the cursor active, pressing<br>the Left Mouse button orders your soldier to throw a<br>fragmentation grenade. The number of available fragmentation<br>grenades will be displayed next to the text in the Dial Menu. |
| Smoke               | Activates the Grenade Cursor. With the cursor active, pressing<br>the Left Mouse button orders your soldier to throw a smoke<br>grenade. The number of available smoke grenades will be<br>displayed next to the text in the Dial Menu.                 |

#### **Mechanized Vehicle Controls**

In some missions, you will be given command of a Bradley Fighting Vehicle. The Bradley is controlled in exactly the same way as an infantry team: use the Movement Cursor to move it and the Fire Cursor to engage targets, and the Precision Fire interface to fire the main cannon. However, many advanced infantry orders cannot be issued to the Bradley, and the size of the Bradley may limit its mobility.

## THE HEADS UP DISPLAY (HUD)

Your Heads-Up Display (HUD) provides vital information on the location of your team and its objectives, the condition of your team, and the status of your equipment and resources.

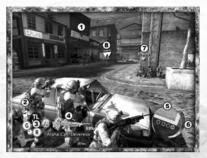

709

## **1. COMPASS RIBBON**

As you revolve the camera around your team the Compass Ribbon will indicate which direction the camera is facing.

| Objectives | This triangle indicates the direction in which your current<br>objectives can be found. When the triangle is centered<br>onscreen, a Text Window will appear under the Compass<br>Ribbon. This text will give you instructions on what you<br>need to do to complete the objective. |
|------------|----------------------------------------------------------------------------------------------------|
| Man Down   | This triangle indicates the direction of any injured soldiers<br>that need assistance. When this triangle is centered<br>onscreen the camera is looking in the direction of the<br>downed soldier.                                                                                  |
| CASEVAC    | This triangle indicates the direction of the nearest<br>CASEVAC. This triangle will only appear in the Compass<br>Ribbon when a member of your team is carrying an injured<br>soldier.                                                                                              |

Note that centering any of these triangles on screen only gives you directional information; whatever the triangle is referencing may still not be visible from your current position. The blue Objective triangle will display the distance (in meters) to your current objective when it's centered onscreen.

When you revolve the camera around your team, the colored triangles will attach to the sides of the screen as the objects they point to move off screen.

# THE HEADS UP DISPLAY (HUD)

## 2. ASSET ICONS

Asset lcons along the left side of the screen indicate what additional information or assets are available.

| Reports Icon    | This icon will turn yellow when a Report is available<br>in the Reports Menu. The icon will flash yellow every<br>time a new Report is added to the Reports Menu (see<br>Reports Screen above for information on how to<br>access a Report) |
|-----------------|----------------------------------------------------------------------------------------------------|
| Air-Strike Icon | This icon will appear on screen when an Airstrike is<br>available.                                                                                                    |
| Explosives Icon | This icon will turn yellow when your team is equipped with C4 explosives.                                                                                                    |

If one of the Asset Icons listed above is not visible in your HUD, that asset is not available in the mission.

## **3. UNIT ICONS**

In the bottom left corner of your screen are the Unit Icons. Each icon correlates to one member of your current team, and their letter designations appear inside the icon: "TL", "AR", "G" and "R." If an icon does not have a designation, that soldier is not with the team. The yellow icon indicates which unit your camera is currently following. Use the keyboard to switch between the different soldiers on your team.

If the designation letters of an icon are flashing red, that soldier is currently under attack.

If an entire Unit Icon is flashing red, that unit is exposed to gunfire and close to death.

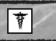

When one of your soldiers goes down, this icon will replace his designation letters in his Unit Icon.

## 4. AMMO & WEAPON GAUGE

The Ammo & Weapon Gauge is to the right of the Unit Icons. At the top of the gauge is an image of the weapon the currently selected soldier is carrying. This image will degrade from right to left as the soldier fires his weapon, indicating how many rounds are still in the clip.

Just to the right of the weapon image is a number indicating the percentage of ammunition the entire team is carrying. As the number approaches zero, it will begin flashing red to indicate that the team is running out of ammunition. Take note that when you split a team into its component buddy-teams, all remaining ammunition is split evenly between the buddy-teams. When the Grenadier is selected, another number will appear to the left of the weapon image, indicating the number of M203 grenades the Grenadier is carrying.

The bottom of the Ammo & Weapon Gauge indicates the designation of the current team as well as the name and rank of the current soldier.

70%

## **5. ORDERS ICON WINDOW**

The Orders Icon Window is in the lower right corner of your screen. This window is primarily associated with the Movement Cursor but also indicates when your team is near objects with which they can interact.

When the Movement Cursor touches an object in the world, the formation the team will assume at that object appears in the Orders Icon Window. When the Movement Cursor is far away or obscured, use the Orders Icon Window to get a better idea of what the cursor is touching.

When the team is in close proximity to an object they can interact with, an icon will appear in the Orders Icon Window. When one of these icons appears, pressing the Left Mouse button will order the team to perform a special action relative to the object. Note that these icons will not appear if the Movement Cursor is active on the terrain.

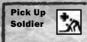

This icon indicates that your team is near a downed soldier in need of aid. Pressing the Left Mouse button orders your team to pick up the downed man.

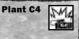

This icon indicates that your team is near an object on which they can plant explosives. Pressing the Left Mouse button orders your team to plant the charges.

| THE HEADS UP DISPLAY (HUD)     |                                                                                                    |  |
|--------------------------------|----------------------------------------------------------------------------------------------------|--|
| Man Fixed Weapon               | This icon indicates that your team is near a fixed,<br>heavy weapon. Pressing the Left Mouse button<br>orders your team to man the heavy weapon. Note:<br>this order is only available for certain teams.                                                                                                   |  |
| Special Behavior               | This icon indicates that your team is near an object<br>on which they can perform a special behavior.<br>Pressing the Left Mouse button will order your<br>team to perform the special behavior.                                                                                                    |  |
| Medical CASEVAC                | This icon indicates that your team is near a<br>CASEVAC. If your team is carrying a wounded<br>soldier, pressing the Left Mouse button will order<br>the team to place the wounded in a secure location<br>at the CASEVAC.                                                                                  |  |
| Supply CASEVAC                 | This icon indicates that your team is near a<br>CASEVAC that has supplies of ammunition and<br>grenades. Pressing the Left Mouse button will order<br>the team to pick-up extra ammunition and grenades.<br>Note: if your team is already carrying maximum<br>ammunition, this order will not be available. |  |
| Medical &<br>Supply<br>CASEVAC | This icon indicates that your team is near a<br>CASEVAC that accepts wounded soldiers and<br>offers supplies.                                                                                                    |  |
| Standby                        | This icon indicates that your team is temporarily unable to accept any more orders.                                                                                                    |  |

The second second second second second second second second second second second second second second second se

## **6. COMBAT EFFECTIVENESS METER**

The team's Combat Effectiveness (CE) Meter can be seen on the right side of the Orders Icon Window. This meter indicates the relative effectiveness of your team when attacking, moving or carrying out your orders. As the red in the meter increases, the overall effectiveness of your team decreases; your soldiers will be less effective when carrying out orders like Precision Fire, they cannot move as quickly, and they cannot throw grenades as far.

When the meter is fully red the team is fully exposed and vulnerable to sustaining a casualty.

## **7. TEAM INDICATORS**

Team Indicators appear on top of the other teams you command. The other teams' full designations will appear on top of the indicators.

When you revolve the camera around your team, the Team Indicators will attach to the sides of the screen as the teams they are identifying move off screen. The indicators will attach to the side of the screen that is closest to their team.

## **8. ENEMY INDICATORS**

Enemy Indicators appear as triangles over the enemies in the world your team knows about. If you see an enemy but your team does not, an Enemy Indicator will not appear over that enemy.

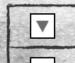

Enemies that are not under fire are labeled with red Enemy Indicators. These enemies are the deadliest as they are free to move and shoot with impunity.

Enemy Indicators turn yellow when they come under fire.

As more fire is placed on an enemy, lines will appear over that enemy's indicator. The more lines over an Enemy Indicator, the more fire the enemy is taking. The more fire you put on an enemy, the less capable that enemy is of shooting or moving against your team.

Put enough fire on an enemy and he will become pinned. An "X" will appear over the Enemy Indicator. Pinned enemies are incapable of returning fire on your team and have a much smaller window of time in which to move, or throw grenades. 70%

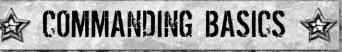

To be successful in the field, you must understand certain basic concepts about urban warfare. For more information on advanced concepts and tactics, consult the Battle Drill videos on the game disc.

## COVER

Successful performance in an urban setting requires you to assess and interpret the environment in which you are fighting. An important part of the environment is the opportunities it provides for cover. A team without cover can get wiped out quickly.

## FLANKING

Fire position is a very important component of urban warfare. You must locate and maintain positions that have an angle on your enemies' positions.

In combat, this often requires you to move one team around an enemy to "flank" his position. Flanking is the entire reason why you have two teams of soldiers – one team is responsible for occupying the enemy while your other team is responsible for flanking him.

## FORMATIONS

The formation your team assumes is based upon their cover. A team's formation dictates who can fire at enemies and who is exposed to enemy fire from different angles of attack.

## **FIRE POWER & SUPPRESSION**

Effectively managing the firepower of your teams during a firefight will enable you to take more risks during a mission. Pay attention to enemy icons and remember that the more fire you put on an enemy, the less options he has available.

## **CASUALTY EVACUATION POINTS (CASEVACS)**

Study your mission maps to learn the locations of your CASEVACs. At certain times during a mission you may be given the option to establish a new CASEVAC position closer to the battle. It's always best to have a CASEVAC nearby to drop off your wounded and get re-supplied during intense fighting.

## **SAFE-HOUSES**

Safe-Houses produce enemy fighters, who'll appear via doors identified by a sword. You can and should destroy these doors with explosives or grenades.

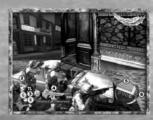

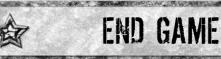

During a single mission, your entire squad can only sustain two casualties. If you sustain a third casualty, your squad is deemed Combat Ineffective. Your squad will be pulled out of action and your mission will end.

When a mission has ended, your actions and accomplishments will be compared against your objectives and the Rules of Engagement to produce a Performance Evaluation for the mission. Your overall Performance Evaluation is displayed on the first screen as a percentage. This percentage is calculated by averaging your effectiveness in six different categories. The details of each category can be seen on the Performance Screen. In general, the higher the percentage in each category, the better you performed overall.

In addition to your Performance Evaluation, you can also receive special recognition for achieving specific goals or "Feats" in the mission. There are four Star Levels for any specific Feat in the game: Bronze, Silver, Distinguished Service Cross and Medal of Honor.

On the Main Screen, the total number of Stars you've achieved in each level of recognition is displayed. You can view detailed information on all the possible Feats in a mission and how many Stars you achieved in each by accessing the Decorations Screen.

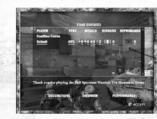

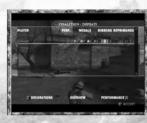

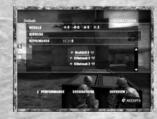

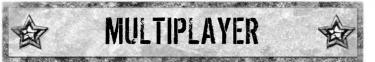

### **OVERVIEW**

To start a Multiplayer match, select "Multiplayer" from the Main Menu. At the Multiplayer Menu you can choose to play over a LAN or over the internet through GameSpy. .

Selecting "LAN" will display a list of available games you can join. You can also choose to host your own game by pressing the "Delete" key.

Selecting "GameSpy" will connect you to the GameSpy matching service where you can join a game or host a game yourself.

## **MULTIPLAYER MATCH MENU**

#### **Multiplayer Match Options - Creating A Match**

| Allow Spectators               | Opens your game up to players who wish to join the game as a Spectator                                                                                                    |
|--------------------------------|----------------------------------------------------------------------------------------------------|
| Automatically<br>Recycle Games | This will set your game to automatically re-launch<br>once a team has won the match. If this is not set,<br>players will be taken back to The Lobby when a match<br>ends.                      |
| Level select                   | Allows you select the mission you wish to play. To host<br>a versus match you must select a Versus Campaign<br>mission. To host a cooperative game you must select<br>a Coop Campaign mission. |
| Game Name                      | Allows you to select a name for your match. This name will be visible to other players online.                                                                                                 |

## THE LOBBY

The Lobby is where all the players of a particular match meet up, choose sides and get information on the game they are about to play. When you first enter The Lobby you will be taken to the Factions Screen.

#### **Factions Screen**

On the Factions Screen you'll see what side and what units you'll be controlling in the upcoming match. Here, you can specify which side you want to play and what units you want to control.

In the far-left column you select the Faction you want to play. There are four possible factions.

| U.S. Troops             | U.S. soldiers organized into teams of two to four units.                                          |
|-------------------------|---------------------------------------------------------------------------------------------------|
| <b>Coalition Troops</b> | British soldiers organized into teams of two to four units.                                       |
| Mujahideen              | Insurgency force made up of disorganized fighters.<br>These fighters are controlled individually. |
| Al-Ra'id                | Insurgency force made up of disorganized fighters.<br>These fighters are controlled individually. |
|                         |                                                                                                   |

Once you select a Faction, you must select the units you want to command. These units are divided into Slots and listed in the center column on the Factions Screen. The Faction you've selected determines the Slots available to you. The Militia can also be selected as a Faction for one mission, BRING ME TARIQ AL-SADIF.

From the Factions Screen you can access the Players List, Briefing Screen or Setting Screen by pressing the Number "1" or the Number "2" keys.

#### **Players List**

The Players List displays the names of all the players in the game.

#### **Briefing Screen**

The Briefing Screen gives you information on the mission you are about to play.

#### **Settings Screen**

The Settings Screen gives you information on the different game variables set for the mission. On this screen, the host of the game has the ability to alter the mission variables in order to change how the mission plays.

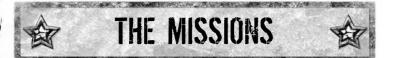

## AMMO BLAST

| Factions                    | US FORCES vs. MUJAHIDEEN                                                                                                    |
|-----------------------------|----------------------------------------------------------------------------------------------------|
| Description<br>& Objectives | The Mujahideen are protecting an ammo stockpile<br>located near the Gallery of the Khardiman Arts Center.<br>US forces have been dispatched to eliminate the<br>Mujahideen and destroy their ammo cache.                                                                    |
|                             | There are several rival resistance cells in the area that<br>are hostile to both US and Mujahideen forces. The cells<br>are also vying for control of the ammo cache; however,<br>the Mujahideen commander can recruit them to help<br>defend the cache from the Americans. |

## TAKE THE CITADEL

| Factions                    | MUJAHIDEEN vs. AL RA'ID                                                                                                    |  |
|-----------------------------|----------------------------------------------------------------------------------------------------|--|
| Description<br>& Objectives | Mujahideen and the Al Ra'id forces are battling around<br>the Khardiman Monastery. Both sides have secured a<br>stronghold inside the monastery and are attempting to<br>gain control of the complex. Either side can use its<br>explosives to destroy the enemy's munitions pile and<br>stronghold. |  |
|                             | There are also gates in the monastery that lead to the fighting outside the walls. If a soldier can open these he can recruit reinforcements to help with the battle.                                                                                                    |  |

## **INSURGENCY IN THE STREETS**

| Factions                    | US FORCES vs. AL RA'ID                                                                                                    |
|-----------------------------|----------------------------------------------------------------------------------------------------|
| Description<br>& Objectives | US forces are attempting to eliminate the remnants of<br>the AI Ra'id. Commander bin Fassi is attempting to gather<br>recruits and support from the populace before fleeing the<br>city. A television news team has gotten word of this and is<br>on its way to film a possible demonstration.<br>The US wants to avoid a media circus and must stop bin<br>Fassi before he can stage a large anti-American<br>demonstration. The AI Ra'id must stay alive, gather support<br>from the civilians, and bring them back to the recruitment<br>center before the news team arrives. |

## **BRING ME TARIQ AL-SADIF**

| Factions                    | MERCENARIES vs. MILITIA vs.<br>Al RA'ID vs. MUJAHIDEEN                                                                                                    |
|-----------------------------|----------------------------------------------------------------------------------------------------|
| Description<br>& Objectives | Tariq Al-Sadif was Al-Afad's chief aide. It is believed that<br>he has stolen valuable Zekistani treasures and hidden<br>them in the Parliament building. Each faction's mission is<br>to locate the treasure. |
| S                           | To win, a faction must find Tariq and get him to tell them<br>where he hid the treasure. Once it has been acquired they<br>must leave the building before their enemies stop them.                             |

## **RADIO CLASH**

| TIADIO OLAO                 |                                                                                                    |
|-----------------------------|----------------------------------------------------------------------------------------------------|
| Factions                    | COALITION vs. MUJAHIDEEN                                                                                                    |
| Description<br>& Objectives | The Mujahideen have taken over the radio tower and<br>broadcast facilities within the walls of the Monastery.<br>They are using these to broadcast propaganda. |
|                             | The Coalition forces are charged with ending this threat<br>by destroying the Tower. The Mujahideen must repel the<br>Coalition attack.                        |

## DARING RESCUE

| Factions                    | US FORCES vs. MUJAHIDEEN                                                                                                    |
|-----------------------------|----------------------------------------------------------------------------------------------------|
| Description<br>& Objectives | A Blackhawk helicopter has been shot down in the<br>projects area of Khardiman. Mujahideen soldiers control<br>the area around the crash site. Two US squads have<br>been sent in to get to the chopper. |
|                             | The Mujahideen must repel the US rescue attempt. The US's goals are to reach the chopper area and destroy nearby Mujahideen Safe Houses.                                                                 |

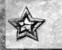

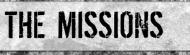

## **EXPLOSIVE SITUATION**

| Factions                    | US FORCES vs. AL RA'ID                                                                                                    |
|-----------------------------|----------------------------------------------------------------------------------------------------|
| Description<br>& Objectives | Al Ra'id forces are planning on detonating a bomb in an area near the Embassy. The Embassy itself and/or the nearby Marketplace are targets.                                             |
|                             | The AI Ra'id must plant the bomb at one of the locations<br>and detonate it before 1900 hours. The Coalition troops<br>are attempting to prevent the AI Ra'id from planting the<br>bomb. |

## **AMONG THE SNIPERS**

| Factions                    | US FORCES vs. AL RA'ID                                                                                                    |
|-----------------------------|----------------------------------------------------------------------------------------------------|
| Description<br>& Objectives | An American AC-130 Spectre gunship has crashed in the<br>Khamar river behind the Bathhouse of Khardiman. The<br>survivors of the crash have made their way onto the<br>Bathhouse grounds. Al Ra'id forces followed the pilots<br>and captured two of the four survivors. |
|                             | US forces have been airdropped into the Bathhouse<br>garden and must attempt to rescue the hostages. The Al<br>Ra'id is attempting to foil the rescue attempt and<br>capture the remaining pilots.                                                                       |

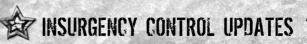

Insurgent Fighters are controlled differently than Friendly Forces.

## SWITCH FIGHTERS ORDERS - "TAB" SWITCH FIGHTER KEY

Pressing the Switch Team Key will switch to the closest Insurgent Fighter you are looking at. To switch between different Insurgent fighters, you must turn the camera and look in each fighter's direction. Note that, if you are not looking at any fighters under your command, pressing the Switch Team Key will have no effect.

You can also hold the Switch Team Key to access a Team Map for the Insurgent Fighters. With the team map open you can select Insurgent Fighters the same way you select Friendly Forces (see Orders/Switch Team Orders above).

1 (Keyboard)/ 2 (Keypad)\* Action 2 Key – The insurgency characters can use Group Orders to move multiple characters with one action. Pressing the Action 2 Key without the Move Cursor active adds the current character to the player's Group. The Group Indicator will appear next to that character's position in the HUD. Pressing the Action 2 Key again will remove the character from the Group. Once characters are added to the Group, pressing the Action 2 Key with the Movement Cursor active will move all members of the Group into cover positions near the Movement Cursor. This is the easiest way of moving multiple insurgency characters around the map.

2 (Keyboard)/ 1 (Keypad)\* Action 3 Key – Some missions allow insurgency characters to recruit NPC soldiers into a Posse. Getting into proximity of a potential recruit causes him to be added to the selected character's Posse. Pressing the Action 3 Key with the Movement Cursor active will cause the Posse to move to the selected area. Pressing the Action 3 Key without the Movement Cursor active will set the Posse into follow mode so they run after their recruiter, attempting to stay in cover. Pressing it again will put them back into stay mode so they hold their current position and defend it against enemies.

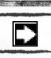

Ń

Appears when Move Cursor is present: Posse will move to cursor location.

INSURGENCY CONTROL UPDATES

Appears when Move Cursor is not present: Posse will follow their recruiter, attempting to fight from cover.

Appears when Move Cursor is not present: Posse will stay at current location and use cover to defend area.

### **UNIT ICONS**

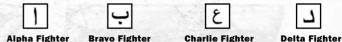

**Alpha Fighter** 

When controlling Insurgent Fighters, each will be assigned an Arabic symbol. These symbols will appear in place of the Unit Icons in the HUD. These same symbols will appear over the fighters in the world.

## **SPAWNING**

When Insurgency Fighters are killed they do not need to be taken to a CASEVAC. Instead the player can call in more reinforcements via the Spawn Map. To access the Spawn Map hold the Switch Team Key to open the Team Map and then click the "L" key.

Spawn locations will be displayed on the Spawn Map with this symbol. Locations that are unclaimed or owned by another Faction will be grey, and those available to the player will be colored with his Faction's color. The number of reinforcements available is displayed at the top of the screen above the map.

To spawn a new character, select a spawn location. The characters that can be spawned from that location will be displayed below the map. Select a character and press the Action Key to spawn him at that location. The new soldier will become visible in your Unit Icons. The total number or available reinforcements will be reduced by one.

## **ORDERS ICON WINDOW**

This symbol indicates when you are standing near an object on which your team can perform a special action. Pressing the Action Key will order your team to perform whatever action is associated with the object .

This symbol indicates when you are standing near a neutral or enemy Spawn Node. Pressing the Action Key will order a member of you team to enter the Safe-House door and capture the Spawn Node for you team.

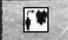

This symbol indicates that you are standing near a friendly Spawn Node. Pressing the Action Key will order the fighter vou're with to leave the battle via a Safe House.

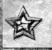

#### FULL SPECTRUM WARRIOR: TEN HAMMERS TEAM

www.fullspectrumwarrior.com

Director William Stahl

Senior Producer Raphael Hernandez

Lead Programmer Alexander Boczar

Art Director Rositza Zagortcheva

Lead Designer Bichard Wyckoff

Lead Animator Pete Meihuizen

Sound David Rovin

#### **Senior Programmers**

Ivaylo Beltchev Quinn Dunki John Giors Chris Gripeos Branimir Karadzic Daniel Mooney

Lead Gameplay Programmer Justin Truman

#### Programmers

Priti Aggarwal David Dearing Robert Kingsley Leyland Needham

#### Artists

Mike Altamirano Ivan Bouinatchov Hector Espinoza James Hawkins Andrew Krelle Han Lee Timo Pihlajamäki Sean Sullivan Peter Underwood

Character Artist Huan Phan

2D & Concept Artists Tony Ianiro RC Montesquieu Animators James Crowson Stephen Greenberg Ben Nelson

CREDITS

Lead Level Designer Michael Tipul

Designers Brendon Chung Matt Findley Drew Marlowe Michael O'Donnell Erik Olson Daven Simmons James Wahlquist

Content Designer Russell Lees

Contract Writer Stanton Wood

Additional Dialogue Tom Abernathy

Arabic Translation Salah Nouri

#### Assistant Sound Editors Andrew Cheney Andrew Waggoner

Additional Dialogue Editing David DiPietro

Production Coordinator Manny Diaz

#### **Voice Actors**

#### Chapter One Armando Valdes Kennedy Alex Desert Beng Spies Amir Talai Brian Bloom Avery Kidd Waddell Adam Paul Daniel Joseph Gustavo Rex Regi Davis Yuri Lowenthal Brandon Keener Jaimie Lane

Chapter Two James Brinkley Douglas Weston Brian McCole Andrew Ableson Jesse Burch Dan Hildebrand Greg Ellis Keith Ferguson Victor Burke Jason Carter Craig Young Neil Dickson

#### **Chapter Three**

Greg Ellis Jesse Burch Nolan North Chris Mannal Will Schaub Ron Yuan Mikey Kelley Ennis Marus Lex Medlin Keith Ferguson Adam Paul Amir Talai

#### **Chapter Four**

Greg Ellis Will Schaub Matt Kaminsky Regi Davis Maurice Compte Jeremy Kent Jackson Jesse Burch Amir Talai Lina Hayek Marc Worden Stoney Westmoreland Lew Temple

Arabic Voices Zuhair Haddad Ennis Marus Lina Hayek Hugh Mun

Music Composer, Conductor Garry Schyman

Music Engineering and Mixing Ed Kalnins

Live Musicians Session Engineering Dan Blessinger

Orchestra Contractor Ross O. deRoche

Music Preparation deRosche Music Inc.

Assistant to Garry Schyman Mike Kelly

Live Musicians Yuval Ron Ahmed El Asmer Jamie Papish Yeghish Manukian Joseph Meyer Mark Adams John Reynolds Kurt Snyder Nathan Campbell Paul Klintworth Robert O'Donnell Darrel Gardner

#### PANDEMIC STUDIOS

**CEO** Andrew Goldman

President Josh Resnick

Executive Producer Greg Borrud

Executive Art Director Carey James Chico

## THQ

Senior Project Manager Jeffrey Brown

Project Manager Teresa Chubet

**Creative Manager** Michael Fitch

Technical Director Marcel Samek

Director, Product Development Richard Browne

Production Resources Manager Jenae Pash

**Global Localization Manager** Amy Small

Senior Vice President, Product Development Steve Dauterman

Director, Quality Assurance Monica Valleio

**QA Managers** Mario Waibel Michael Motoda

Test Supervisor Lorena Villa **Test Leads** Daniel Liu Bennett Weisman Luis Sanchez

#### Testers

**Carlos Aquilar** Malik Aziz Jon Bloch Stephanie Candler Jose Castaneda **David Choe** Vivian Cirricione Natasha Clarke Ken Depp Andrew Herman Brandon Keith Steven Kitchens **Darryl Matthews** Joseph Pearson Michael Rebar Larry "Jason" Reid Michael Rioias **James Ritchie Robert Weed** 

First Party Supervisor Matt Ames

First Party Specialists Brian Skidmore Jason Hughes Hugh Mitchell

**QA Technicians** Richard Jones David Wilson Jonathan Gill

Mastering Lab Technicians Charles Batarse Glen Peters Anthony Dunnet Thomas Arnold

Database Applications Engineers Jason Roberts Brian Kincaid

Game Evaluation Team Sean Heffron Scott Frazier Matt Elzie Eric Weiss

Senior Vice President, Worldwide Publishing Kelly Flock

Senior Global Brand Manager Brad Carraway Brand Manager Monica Robinson

Marketing Coordinator Damian Garcia

Vice President, Corporate Communications Bob Finlayson

**Global Media Relations Manager** Tom Stratton

Media Relations Coordinator Craig Mitchell

Director of Creative Services Howard Liebeskind

Manager, Creative Services Kirk Somdal

Video Production Manager Christopher Folino

Video Production Coordinator Melissa Rivas

Packaging Design Origin Studios

Advertising Creative G&M Plumbing

3

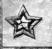

#### Special Thanks Brian Farrell Jack Sorensen Jessica Peters Leslie Brown Brandy Carrillo Amy Bernardino Jenni Carlson Ian Sedensky

### CREAT STUDIOS, INC.

**Executive Producers** Anton Petrov, Daniel Prousline, Vladimir Starzhevsky

Project Leader Avenir Sniatkov

Director Denis Eleonsky

#### Additional Modeling and Textures Tatyana Pushkaryova Peter Samsonnik Blagoy Borisov Sergey Patrakov

#### 3D Animation and Special Effects

Alexander Kushulya Vladimir Uriashov Oleg Zajka Denis Demianov Olga Borisova Tatyana Pushkaryova Alexander Oplanchuk

#### **Lighting and Rendering**

Blagoy Borisov Olga Cheremissova Alexej Rubel Roman Tkachenko

**Composing** Sergey Belik

#### Character Set-Up and Technical Support Alexej Rubel Yury Iljin Stanislav Volodarskiy Andrej Tarnovsky Danil Ousmanov

Motion Capture Services Giant Studios

### VOICEWORKS PRODUCTIONS INC

CREDITS

**Casting Directors** Douglas Carrigan Zach Hanks

Administration Lara Cosman Monique Nelson

Additional Testing David Henry Dan Sulzberg

#### **Special Thanks**

Joseph Donaldson Salah Nouri Carina 'Hurtig' Boczar Helmut Kobler Mark Domowicz Larra Paolilli Wallace Huang Michael Marzola Adam Pino Thomas French Mark Zartler Eddie Rojas John Fritts

Bink Video © 1991-2005

RAD Game Tools, Inc. Kim Marlis Salah Nouri

Our families who support our passion and dedication to an occupation we love

zLib © 1991-2005, Jean-loup and Mark Adler

Havok © 1999-2005, Havok.com inc.

© 2006 Pandemic Studios. LLC All Rights Reserved. Pandemic®, the Pandemic logo® Full Spectrum Warrior™ and Ten Hammers are trademarks and/or registered trademarks of Pandemic Studios. LLC and are reproduced under license only. Exclusively licensed by THQ Inc. Havok.com™; © Copyright 1999-2002 Havok.com Inc. (and its Licensors), All Rights Reserved. See www.havok.com for details. Uses Bink video. Copyright © 1997-2004 by RAD Game Tools, Inc. This product contains software technology licensed from GameSpy Industries, Inc. © 1999-2006 GameSpy Industries, Inc. GameSpy and the "Powered by "GameSpy" design are trademarks of GameSpy Industries, Inc. All rights reserved. THQ and the THQ logo are trademarks and/or registered trademarks of THQ Inc. All rights reserved. All other trademarks, logos and copyrights are the property of their respective owners.

Full Spectrum Warrior: Ten Hammers supports Creative's EAX ADVANCED HD™ Environmental Audio technology to accurately simulate sonic effects such as advanced reverberation in real time. To take advantage of EAX⊕ ADVANCED HD™ in the game, you will need to equip yourself with one of the Sound Blaster@ X-Fi™ series sound card.

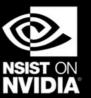

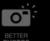

BETTER

0.:

BETTER

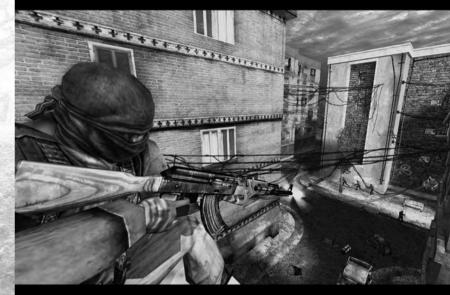

 Full Spectrum Warrior™ Ten Hammers was largely developed and tested on NVIDIA GeForce graphics cards and achieves terrific performance for a great game playing experience.
The intended experience can be more fully realized on NVIDIA GeForce 6 Series graphics hardware. On a GeForce 6600 or better you will be able to turn on all the NVIDIA special effect features at higher resolutions in the game.

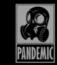

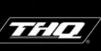

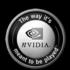

www.pandemicstudios.com

www.thq.com

www.nzone.com

6 2008 MINDA Coposition. NURDA eten MIDA logo, Beforea, and The says its manit to be signed are tadimates and/or registered tadientals of MIAOA Coposition. All rights reserved. 6 2009 Parkines: Stadous LLC: All high tensense. Pandenies: Digs: All Backstrum Namor's und Tim Hammers and tadientals of Pandenies Stadous LLC: and are reproduced under license only. Find Data The Tadie Table Table

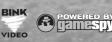

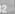

## You with Sound Blaster<sup>®</sup> X-Fi<sup>®</sup> Them with Motherboard Audio Them ... **PWNED!**

## Power up to

Xtreme Fidelity

Sound Blaster<sup>®</sup> X-Fi<sup>™</sup> gives you the power of an advanced CPU dedicated solely to audio, providing up to 40% more frames- per second.

Sound Blaster<sup>®</sup> X-Fi<sup>™</sup> immerse you in a sphere of sound with 9 virtual speakers delivered over standard stereo headphones, and 128 virtual speakers over 5.1 or 7.1 speaker systems. Now you'll hear exactly where your opponents are well before you see them...or they see you.

Motherboard audio just doesn't measure up. Sound Blaster<sup>®</sup> X-Fi<sup>™</sup> delivers a no-compromise promise of both lighting-fast gaming AND immerse audio environment - all at the same time!

## Hear to Believe

രന്നപ്പ

BLASTER

www.soundblaster.com

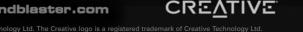

61 Million Transistors • 10,000+ MIPa

# **Before Heading into Battle,** Get the Intel You Need

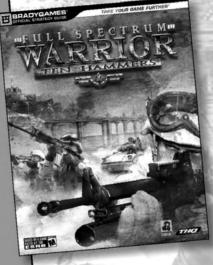

## THE ONLY OFFICIAL SOURCE FOR:

- Maps
- Walkthroughs
- Hints
- **Combat Strategy**

## Do You Have What it Takes? Get the BradyGames Official Strategy Guide.

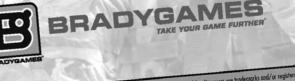

© 2006 Pandemic Studios, LLC. All Rights Reserved. Pandemic®, the Pandemic logo®, Full Spectrum Warring™ and Ten Hommers are trademarks and/or registered. to any encodemic strates, LLC. HE says reserved: reactements, the reactement (1995) for spectrum worthormong yes incomers are trademarks and/or registered trademarks of Pandemic Studius, LLC and are reproduced under license only. Exclusively licensed by THQ Inc. THQ and the THQ logo are trademarks and/or registered trademarks of THQ Inc. All rights reserved. All other trademarks, logos and copyrights are the property of their respective owners.

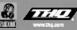

in the United States and/or other countries. All other brands are the trademarks of their respective holders

## **REGISTER** YOUR GAMES ONLINE AT www.thq.com

MY THO

## Go to the MY THQ link at <u>www.thq.com</u> to win games and other great prizes. Plus...

- Personalize your online experience with MY THQ to receive game alerts, exclusive screens, videos and wallpapers
- Get the latest THQ newsletters
- Access the Career Zone, Forum and online games
- Download the latest demos and patches
- Easy to use site for all THQ gaming information
- Quick links to search by title or platform
- Be considered for beta testing and help shape the THQ games of the future

## WARRANTY AND SERVICE INFORMATION

In the unlikely event of a problem with your product ("Product"), you may only need simple instructions to correct the problem. Please contact the THQ Inc. ("THQ") Customer Service Department at (818) 880-0456 or on the web at http://www.thq.com before returning the Product to a retailer. Live Customer Service Representatives are available to help you Monday through Friday 9am to 5pm PST or you can use our automated systems by phone or on the web 24 hours a day, 7 days a week. Please do not send any Product to THQ without contacting us first. Your 5 digit Product Code is **49267**. Please use this code to identify your Product when contacting us.

#### **Limited Warranty**

THQ warrants to the best of THQ's ability to the original consumer purchaser of the Product that the medium on which the Product is recorded shall be free from defects in materials and workmanship for a period of ninety (90) days from the original date of purchase. The Product is sold "as is," without expressor implied warranty of any kind, and THQ is not responsible for any losses or damages of any kind resulting from use of this Product. If a defect occurs during this ninety (90) day warranty period, THQ will either repair or replace, at THQ's option, the Product free of charge. In the event that the Product is no longer available, THQ may, in its sole discretion, replace the Product with a Product of comparable value. The original purchaser is entitled to this warranty only if the date of purchase is registered at point of sale or the consumer can demonstrate, to THQ's satisfaction, that the product was purchased within the last ninety (90) days.

#### To receive warranty service:

Notify the THQ Customer Service Department of the problem requiring warranty service by calling (818) 880-0456 or on the web at http://www.thq.com. If the THQ service technician is unable to solve the problem by phone or on the web via e-mail, he will authorize you to return the Product, at your risk of damage, freight and insurance prepaid by you, together with your dated sales slip or similar proof-of-purchase within the ninety (90) day warranty period to:

THQ Inc. Customer Service Department 29903 Agoura Road Agoura Hills, CA 91301

THQ is not responsible for unauthorized returns of Product and reserves the right to send such unauthorized returns back to customers.

This warranty shall not be applicable and shall be void if: (a) the defect in the Product has arisen through abuse, unreasonable use, mistreatment or neglect; (b) the Product is used with products not sold or licensed by THQ (including but not limited to, non-licensed game enhancement and copier devices, adapters and power supplies); (c) the Product is used for commercial purposes (including rental); (d) the Product is modified or tampered with; (e) the Product's serial number has been altered, defaced or removed.

#### **Repairs after Expiration of Warranty**

After the ninety (90) day warranty period, defective Product may be replaced in the United States and Canada for US\$15.00. The original purchaser is entitled to the replacement of defective Product for a fee, only if proof of purchase is provided to THQ. Make checks payable to THQ Inc. and return the product along with the original proof of purchase to the address listed above.

#### **Warranty Limitations**

THIS WARRANTY IS IN LIEU OF ALL OTHER WARRANTIES AND REPRESENTATIONS. NO OTHER WARRANTIES OR REPRESENTATIONS OR CLAIMS OF ANY NATURE SHALL BE BINDING ON OR OBLIGATE THO. ANY APPLICABLE IMPLIED WARRANTIES OR REPRESENTATIONS, INCLUDING WARRANTIES OF MERCHANTBALITY AND FITNESS FOR A PARTICULAR PURPOSE ARE HEREBY LIMITED TO NINETY (90) DAYS FROM THE DATE OF PURCHASE AND ARE SUBJECT TO THE CONDITIONS SET FORTH HEREIN. IN NO EVENT SHALL THO BE LIABLE FOR CONSEQUENTIAL OR INCIDENTAL DAMAGES RESULTING FROM THE BREACH OF ANY EXPRESS ON IMPLIED WARRANTES.

The provisions of this warranty are valid in the United States only. Some states do not allow limitations on how long an implied warranty lasts or exclusion of consequential or incidental damages, so the above limitations and exclusions may not apply to you. This warranty gives you specific legal rights, and you may also have other rights, which may vary, from state to state.

#### Warning

Copying of this Product or any of its contents or elements is illegal and is prohibited by United States and international copyright laws. Back-up or archival copies of this Product or any of its contents or elements are not authorized and are not necessary to protect your Product. United States and international copyright laws also protect this manual and other printed matter accompanying this Product. Violators will be prosecuted.

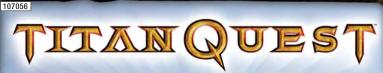

## **BEFORE THERE WERE MYTHS, THERE WERE HEROES** FROM BRIAN SULLIVAN, THE CO-CREATOR OF AGE OF EMPIRES

Take up an epic challenge in an all-new action role-playing game set in the ancient world. Travel to the Wonders of Greece and Egypt before they were ruins, on a quest to uncover the secrets of the Titans and secure the place of man in a world overrun with chaos. Battle terrifying monsters and mythical beasts, while acquiring aweinspiring powers and legendary equipment. Join up with fellow heroes online to write your name in the pages of history.

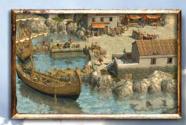

THE FATE OF ALL EXISTENCE IS IN YOUR HANDS!

**COMING 2006** 

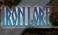

www.titanquestgame.com

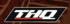

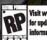

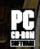

logos and copyrights are property of their respective owner.